WebSphere Commerce Fix Pack WebSphere Commerce – Express Fix Pack

Version 5.6.1.2

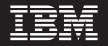

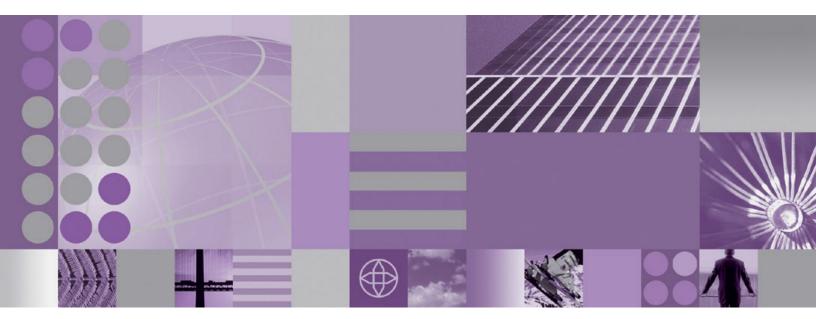

Installation Guide for Windowsfor OS/400 and i5/OSfor Solarisfor AIXfor Linux

WebSphere & WebSphere Commerce Fix Pack WebSphere Commerce – Express Fix Pack

Version 5.6.1.2

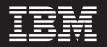

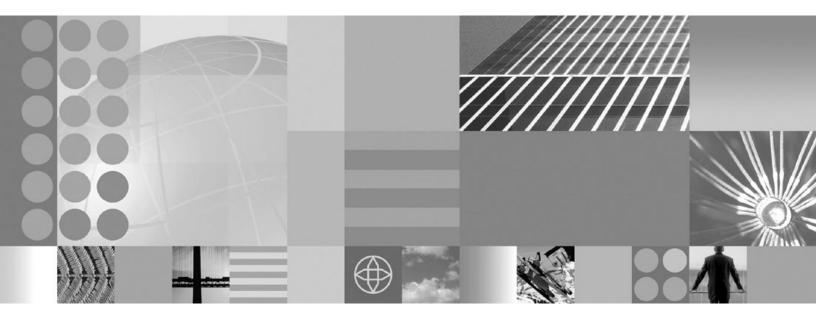

Installation Guide for Windowsfor OS/400 and i5/OSfor Solarisfor AIXfor Linux

#### Note:

Before using this information and the product it supports, be sure to read the general information under "Notices" on page 33.

#### **Edition Notice**

This edition of this book applies to version 5.6.1 of the following editions of WebSphere Commerce and to all subsequent releases and modifications until otherwise indicated in new editions:

- IBM WebSphere Commerce Business Edition (5724-i38)
- IBM WebSphere Commerce Professional Edition (5724-i40)
- IBM WebSphere Commerce Express (5724-i36)

Make sure you are using the correct edition for the level of the product.

Order publications through your IBM representative or the IBM branch office serving your locality.

IBM welcomes your comments. You can send your comments by using the online IBM WebSphere Commerce documentation feedback form, available at the following URL: http://www.ibm.com/software/webservers/commerce/rcf.html

When you send information to IBM, you grant IBM a nonexclusive right to use or distribute the information in any way it believes appropriate without incurring any obligation to you.

© Copyright International Business Machines Corporation 1996, 2006. All rights reserved. US Government Users Restricted Rights – Use, duplication or disclosure restricted by GSA ADP Schedule Contract with IBM Corp.

## Contents

| Preface                                                                                                    |
|----------------------------------------------------------------------------------------------------|
| About this book                                                                                                    |
| Update history                                                                                                    |
| Conventions used in this book                                                                                                    |
| Terminology used in this book                                                                                                    |
| Path variables                                                                                                    |
| Product editions 1                                                                                                    |
| WebSphere Commerce editions supported by this fix                                                                                                    |
| pack                                                                                                    |
| Prerequisites 3                                                                                                    |
| Master Technote                                                                                                    |
| WebSphere Application Server information 3                                                                                                    |
| Oracle Database information                                                                                                    |
| Oracle9i Database Release 2 with fix pack 6                                                                                                    |
| (9.2.0.6) users                                                                                                    |
| iSeries                                                                                                    |
| Red Hat Linux                                                                                                    |
| Installing the fix pack 5                                                                                                    |
| Before applying the fix pack 5                                                                                                    |
| Multinode environments                                                                                                    |
| Multinode environments <td< td=""></td<>                                                                                                    |
| Preparing your system to run the fix pack installer . 7                                                                                                    |
|                                                                                                    |
| Next step         .         .         .         .         .         .         .         .         .         .         .         .         .         .         .         .         .         .         .         .         .         .         .         .         .         .         .         .         .         .         .         .         .         .         .         .         .         .         .         .         .         .         .         .         .         .         .         .         .         .         .         .         .         .         .         .         .         .         .         .         .         .         .         .         .         .         .         .         .         .         .         .         .         .         .         .         .         .         .         .         .         .         .         .         .         .         .         .         .         .         .         .         .         .         .         .         .         .         .         .         .         .         .         .         .         . |
| Applying the fix pack to WebSphere Commerce . 8                                                                                                    |
| Applying the fix pack to existing WebSphere                                                                                                    |
| Commerce and WebSphere Payments instances 9                                                                                                    |
| Graphical user interface install                                                                                                    |
| Âpplying the fix pack to WebSphere Commerce 12                                                                                                    |
| Applying the fix pack to existing WebSphere                                                                                                    |
| Commerce and WebSphere Payments instances . 12                                                                                                    |
| Post installation steps                                                                                                    |
| Running the fixDeploy tool                                                                                                    |
| Updating file permissions                                                                                                    |
| Updating file permissions                                                                                                    |
| Oracle10g Database (10.0)                                                                                                    |
| Updating the WebSphere Commerce information                                                                                                    |
| center                                                                                                    |
| Upgrading Taxware Sales and Use Tax Solution                                                                                                    |
| to 3.5.2 or higher                                                                                                    |

| Uninstalling the fix pack                           |           |
|-----------------------------------------------------|-----------|
| Before removing the fix pack                        | 19        |
|                                                     | 19        |
| Next step                                           | 19        |
| Silent uninstall                                    | 19        |
| Removing the fix pack from WebSphere                |           |
| Commerce                                            | 19        |
| Removing the fix pack from existing WebSphere       |           |
| Commerce and Payments instances                     | 20        |
| Commerce and Payments instances                     | 21        |
| Removing the fix pack from WebSphere                |           |
|                                                     | 21        |
| Removing the fix pack from existing WebSphere       |           |
|                                                     | 21        |
| confinence and rayments instances                   | <u>_1</u> |
| Appendix A. Troublesheating                         | າງ        |
| •                                                   | 23        |
| Error running acpload.cmd - The input line is too   |           |
| 0                                                   | 23        |
| Error updating EJB isolation levels                 | 23        |
| Store pages do not display completely; parts of     |           |
|                                                     | 23        |
| WebSphere Commerce Payments instance creation       |           |
| fails to create an entry in the Digital Certificate |           |
|                                                     | 24        |
| Database users do not have authority to perform     |           |
| operations on objects when using remote DB2/390     |           |
|                                                     | 25        |
| Failure to execute DELETE SQL statement in staging  |           |
| DB when using a remote DB2/390 Version 8 server.    | 25        |
| Errors when invoking WebSphere Commerce stored      | 20        |
| procedures on DB2 Universal Database for iSeries    |           |
| for OS (200 or zSories                              | 26        |
|                                                     |           |
| Remote DB2/390 Version 8                            | 27        |
| Solution for failure to execute DELETE SQL          | 07        |
| 0 0                                                 | 27        |
| Precompiling JSP files on OS/400 or i5/OS           | 27        |
|                                                     | • -       |
| Appendix B. New and changed                         |           |
| WebSphere Commerce updates                          | 29        |
|                                                     |           |
| Notices                                             | 33        |
| Trademarks                                          | 34        |
|                                                     |           |

## **Preface**

#### About this book

This document describes the steps required to apply the IBM<sup>®</sup> WebSphere<sup>®</sup> Commerce 5.6.1.2 fix pack to version 5.6.1 of the following editions of WebSphere Commerce:

- IBM WebSphere Commerce Business Edition
- IBM WebSphere Commerce Professional Edition
- IBM WebSphere Commerce Express

**Note:** The IBM WebSphere Commerce server fix pack cannot be applied to IBM WebSphere Commerce Developer.

### **Update history**

This section provides an outline of the history of changes to this book:

| Edition       | Updates                               |
|---------------|---------------------------------------|
| First edition | Original publication of this document |

### Conventions used in this book

This book uses the following highlighting conventions:

- **Boldface type** indicates commands or graphical user interface (GUI) controls such as names of fields, icons, or menu choices.
- Monospace type indicates examples of text you enter exactly as shown, file names, and directory paths and names.
- *Italic type* is used to emphasize words. Italics also indicate names for which you must substitute the appropriate values for your system.

Business indicates information specific to WebSphere Commerce Business Edition

**Professional** indicates information specific to WebSphere Commerce Professional Edition.

**Express** indicates information specific to WebSphere Commerce – Express Edition.

AX indicates information that is specific to WebSphere Commerce for AIX<sup>®</sup>.

indicates information that is specific to WebSphere Commerce for Linux<sup>™</sup> for iSeries<sup>™</sup>, WebSphere Commerce for Linux for pSeries<sup>®</sup>, WebSphere Commerce for Linux for xSeries<sup>®</sup>, and WebSphere Commerce for Linux for zSeries<sup>®</sup> and S/390<sup>®</sup>.

<sup>400</sup> indicates information that is specific to WebSphere Commerce for OS/400<sup>®</sup> or i5/OS<sup>™</sup> for iSeries.

 $\ge$  390 indicates information that is specific to OS/390<sup>®</sup>.

Solaris indicates information that is specific to WebSphere Commerce for the Solaris Operating System.

Windows indicates information that is specific to WebSphere Commerce for Windows<sup>®</sup> 2000 and Windows 2003.

 $\sim z/0S$  indicates information that is specific to  $z/OS^{\mathbb{R}}$ .

#### Terminology used in this book

#### cell name

This variable represents the name of the WebSphere Application Server cell.

#### host name

The fully qualified host name of your WebSphere Commerce machine. For example, server.mydomain.ibm.com is fully qualified.

#### instance name

The name of a previously created WebSphere Commerce instance.

#### pay\_instance\_name

The name of a previously created WebSphere Commerce payments instance.

#### fp\_installdir

The temporary directory where the fix pack has been extracted.

#### WAS\_instance\_name

This variable represents the name of the WebSphere Application Server instance under which you create your WebSphere Commerce instance. This variable applies to OS/400 and i5/OS only.

#### Path variables

*HttpServer\_installdir* 

The installation path for the IBM HTTP Server. The default installation directory is:

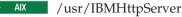

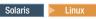

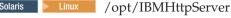

Windows c:\Program Files\WebSphere\IBMHttpServer

#### WAS\_installdir

The installation path for WebSphere Application Server version. The default installation directory is:

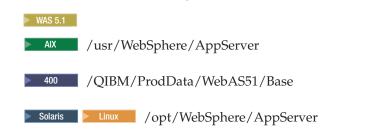

| Windows   | c:\Program Files\WebSphere\AppServer           |
|-----------|------------------------------------------------|
| > WAS 6.0 |                                                |
| AIX       | /usr/IBM/WebSphere/AppServer                   |
| 400       | /QIBM/ProdData/WebSphere/AppServer/V6/edition/ |
| Solaris   | Linux /opt/WebSphere/AppServer                 |
| Windows   | c:\Program Files\WebSphere\AppServer           |

#### WAS\_userdir

The directory for all the data that is used by WebSphere Application Server that can be modified or needs to be configured by the user:

| > WAS 5.1  |                                                                  |
|------------|------------------------------------------------------------------|
| <b>400</b> | /QIBM/UserData/WebAS51/Base/WAS_instance_name                    |
| WAS 6.0    |                                                                  |
| 400        | OIDM / Lear Date / Male Cale and / Aran Common / MC / addition / |

400 /QIBM/UserData/WebSphere/AppServer/V6/edition/ WAS\_profilename

#### WC\_installdir

The installation path for WebSphere Commerce. The default installation directory is:

| AIX /usr/WebSphere/CommerceServer561                   |
|--------------------------------------------------------|
| 400 /QIBM/ProdData/CommerceServer561                   |
| Solaris Linux /opt/WebSphere/CommerceServer561         |
| ▶ Windows c:\Program Files\WebSphere\CommerceServer561 |

#### WC\_userdir

The directory for all the data that is used by WebSphere Commerce which can be modified or needs to be configured by the user:

400 /QIBM/UserData/CommerceServer561

Instance\_dir

The path for your WebSphere Commerce instance. The default installation directory is:

🕨 AIX 🔰 Linux 🕨 Solaris

WAS installdir/installedApps/cell name/ WC *instance name*.ear

#### WAS 6.0

WAS installdir/profiles/WAS WC profiledir/installedApps/ cell name/WC instance name.ear

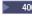

400 WAS\_userdir/installedApps/cell\_name/WC\_instance\_name.ear

WindowsWAS 5.1

WAS\_installdir/installedApps/cell\_name/
WC\_instance\_name.ear

WAS 6.0

WAS\_installdir/profiles/WAS\_WC\_profiledir/installedApps/ cell\_name/WC\_instance\_name.ear

#### Pay\_instance\_dir

The path for your WebSphere Commerce Payments instance. The default installation directory is:

🕨 AIX 🕨 Linux

WAS 5.1

WAS\_installdir/installedApps/cell\_name/
pay\_instance\_name\_Commerce\_Payments\_App.ear

#### > WAS 6.0

WAS\_installdir/profiles/WAS\_WC\_profiledir/installedApps/ cell\_name/pay\_instance\_name\_Commerce\_Payments\_App.ear

*WAS\_userdir/*installedApps/*cell\_name/ pay\_instance\_name\_*Commerce\_Payments\_App.ear

Windows

> WAS 5.1

WAS\_installdir/installedApps/cell\_name/
pay\_instance\_name\_Commerce\_Payments\_App.ear

WAS 6.0

WAS\_installdir/profiles/WAS\_WC\_profiledir/installedApps/ cell\_name/pay\_instance\_name\_Commerce\_Payments\_App.ear

## **Product editions**

## WebSphere Commerce editions supported by this fix pack

This fix pack supports WebSphere Commerce Version 5.6.1 on the following operating systems:

- AIX
- OS/400
- i5/OS
- Linux for iSeries
- Linux for pSeries
- Linux for xSeries
- Linux for zSeries
- Solaris
- Windows 2000 and Windows 2003

This fix pack supports WebSphere Commerce — Express Version 5.6.1 on the following operating systems:

- OS/400
- i5/OS
- Linux for xSeries
- Windows 2000 and Windows 2003

For the specific requirements on each of the supported operating systems, refer to the following URL:

http://www.ibm.com/software/genservers/commerce/servers/ versions561.html

## **Prerequisites**

Read over this chapter and complete any of the following sections that are applicable to your WebSphere Commerce installation.

#### **Master Technote**

IBM WebSphere Commerce maintains a web page that links to several fix pack related documents. This page, known as the 'WebSphere Commerce 5.6.1 fix pack master technote', is a central resource for information related to WebSphere Commerce version 5.6.1 fix pack. The master technote summarizes the known fix pack issues, and which version of the fix packs they apply to. It provides information on how to sign up for automatic notification of new fix packs and flashes. Technotes can be found by using the technote number to search the IBM Web site (www.ibm.com). The link to the WebSphere Commerce 5.6.1 Master Technote is:

http://www.ibm.com/support/docview.wss?uid=swg21221326

#### WebSphere Application Server information

Complete the following if you are planning to use WebSphere Application Server 6.0.

- If you are installing WebSphere Commerce and want to use WebSphere Application Server 6.0 as your application server, see the most recent *IBM WebSphere Commerce Installation Guide*.
- If you have created a WebSphere Commerce instance based on WebSphere Application Server 5.1.1.3 you can migrate that instance to WebSphere Application Server 6.0. For information on migrating WebSphere Application Server 5.1.1.3 to WebSphere Application Server 6.0, see the most recent IBM WebSphere Commerce Migration Guide, Version 5.6.1 – Migrating WebSphere Application Sever 5.1.1.3 to WebSphere Application Server 6.0 using WCIM
- **Note:** The WebSphere Commerce plug-in for IBM Support Assistant does not support log collection when running on WebSphere Application Server Version 6.0.

#### **Oracle Database information**

#### Oracle9i Database Release 2 with fix pack 6 (9.2.0.6) users

If you are using Oracle9i Database Release 2 with fix pack 6 (9.2.0.6) you must upgrade your Oracle client to Oracle9i Database Release 2 with fix pack 7 (9.2.0.7) or above before applying the WebSphere Commerce fix pack. For information on applying the latest Oracle Database fix pack, refer to your Oracle Database product documentation.

#### **iSeries**

Ensure that they have applied the required Program Temporary Fixes (PTFs). For a list of the PTFs available, open the following Web page:

ftp://ftp.software.ibm.com/software/websphere/commerce/561/en/v561ptf.html

Before applying the PTF, view the PTF cover letter for additional instructions.

### **Red Hat Linux**

If you are using Red Hat Enterprise Linux AS Version 3.0 or ES Version 3.0, run the following commands as the non-root user before running the updatedb, and acpload script, : export LD\_ASSUME\_KERNEL=2.4.19 export RPM\_FORCE\_NPTL=1

## Installing the fix pack

## Before applying the fix pack

Important: If you also use WebSphere Commerce Developer, ensure that WebSphere Commerce and WebSphere Commerce Developer are at the same fix pack level.

Once you have installed the fix pack to update your existing WebSphere Commerce instance configuration files and database, you will not be able to revert to previous configurations. Ensure that you back up your instance configuration files, and your database before applying this fix pack.

### **Multinode environments**

If you have the various WebSphere Commerce components distributed in a multinode installation, the fix pack must be applied to each node that has a WebSphere Commerce component. For example, for a custom 5–node installation that has a Web server node, a WebSphere Commerce Payments server node, a Configuration Manager client node, a WebSphere Commerce Server node, and a Database server node, the fix pack would be applied to the Payments node, the Configuration Manager client node and the WebSphere Commerce Server node. The fix pack would not be applied to the Web server node or the database node.

If you are working in a clustered environment, the fix pack must be applied to each WebSphere Commerce Server node in the cluster. However, you do not need to run the updatedb script on a given node if all of the following is true:

- The WebSphere Commerce instance's database is remote
- The WebSphere Commerce instance's database is managed on another cluster member (node)

## Installing the WebSphere Commerce fix pack on a vertical cluster

If you are installing the WebSphere Commerce fix pack on a vertical cluster, all nodes must be stopped before you start the database update. Ensure that the fix pack level for the database and the WebSphere Commerce application match at all times. To install on a cluster environment, you must designate a *reference node* that is updated first, then the WebSphere Commerce application that resides on the WebSphere Application Server Network Deployment node is updated. Once the WebSphere Application Server Network Deployment node is updated the update is distributed to all other nodes automatically.

To install the WebSphere Commerce fix pack on the *reference node*, complete the following sections:

- 1. "Prerequisites" on page 3.
- 2. "Preparing your system to run the fix pack installer" on page 7.
- **3**. Depending on the type of installation you are performing, complete one of the install types:
  - For a silent install, complete the following section "Silent install" on page 8.

- For a graphical install, complete the following section "Graphical user interface install" on page 12.
- 4. "Post installation steps" on page 15.
- 5. On the *reference node* you must collapse the WebSphere Commerce instance directory into a single EAR file. Use this EAR file to update the WebSphere Commerce application that resides on the WebSphere Application Server Network Deployment. For more information on updating the EAR file, refer to the WebSphere Application Server Network Deployment information center:

http://publib.boulder.ibm.com/infocenter/wasinfo/v5r0/index.jsp?topic=/ com.ibm.websphere.nd.doc/info/welcome\_nd.html

Complete the following steps on the other WebSphere Commerce nodes:

- For a silent install, complete the following sections:
  - 1. "Updating WebSphere Commerce" on page 8.
  - 2. Replace the *WC\_installdir*/instances directory on your target machine, with the *WC\_installdir*/instances directory from your *reference node*.
  - **3.** Use the WebSphere Application Server Network Deployment file synchronization capabilities to update the WebSphere Commerce applications on the appropriate nodes. Refer to the WebSphere Application Server Network Deployment. For more information, refer to the WebSphere Application Server Network Deployment information center:

http://publib.boulder.ibm.com/infocenter/wasinfo/v5r0/index.jsp?topic=/ com.ibm.websphere.nd.doc/info/welcome\_nd.html

- For a graphical install, complete the following sections:
  - 1. "Graphical user interface install" on page 12.
  - 2. Use the WebSphere Application Server Network Deployment file synchronization capabilities to update the WebSphere Commerce applications on the appropriate nodes. Refer to the WebSphere Application Server Network Deployment. For more information, refer to the WebSphere Application Server Network Deployment information center:

http://publib.boulder.ibm.com/infocenter/wasinfo/v5r0/index.jsp?topic=/ com.ibm.websphere.nd.doc/info/welcome\_nd.html

2 400 Download and apply the Windows fix pack to the WebSphere Commerce Configuration Manager client node. For the Windows fix pack installation on the Configuration Manager client node, you can choose to use either the silent install method or the graphical user interface install method. This action is in addition to downloading and applying the OS/400 and i5/OS fix pack on the iSeries system where WebSphere Commerce is installed.

#### Installing new components

If any new components are installed from the base (5.6.1) CDs the fix pack must be reapplied in order to upgrade that component to the 5.6.1.2 level. For example, if the Configuration Manager client is loaded on a node using the base CDs the fix pack must be reapplied to the Configuration Manager client node.

## Preparing your system to run the fix pack installer

#### - Important:

Refer to Appendix B, "New and changed," on page 29 for information on the APARs that are included in this fix pack. If you have installed APARs that are not included in this fix pack you must reinstall them after the fix pack is installed.

- 1. Create a temporary directory. This temporary directory will be denoted by *fp\_installdir* in the remaining sections of this guide.
- 2. Open the following URL in a Web browser:

http://www.ibm.com/support/docview.wss?uid=swg24010791

- **3**. Save the fix pack to the *fp\_installdir* directory. The file you download is denoted by *WC\_5612\_file\_name* in the remaining sections of this guide.
- 4. Enter the QShell by typing QSH at the OS/400 or i5/OS command prompt.
- 5. Navigate to the *fp\_installdir* and then extract the files in the *WC\_5612\_file\_name* archive by running the following command:

WAS\_installdir/java/bin/jar -xvf WC\_5612\_file\_name

jar -xvf WC\_5612\_file\_name

WAS\_installdir/java/bin/jar -xvf WC\_5612\_file\_name

6. AlX Solaris Run the following command: chmod -R 775 fp\_installdir For example,

chmod -R 775 /5612

- 7. AIX Clinux Solaris Ensure that you are logged in as the root user.
- 8. Ensure that you are logged in as a user that has QSECOFR authority.
- 9. Windows Ensure that you are logged in with a Windows user ID that is a member of the Administrator group.
- **10**. Stop the following applications:
  - WebSphere Commerce Application Servers. For example, WC\_*instance\_name*. For more information refer to the following URL:

http://publib.boulder.ibm.com/infocenter/wchelp/v5r6m1/topic/ com.ibm.commerce.admin.doc/tasks/tsrwcs.htm

• WebSphere Commerce Configuration Manager server. For more information refer to the following URL:

http://publib.boulder.ibm.com/infocenter/wchelp/v5r6m1/topic/ com.ibm.commerce.admin.doc/tasks/tcmopcm.htm

• Web server and its respective administration processes. For example, the IBM HTTP Server and the IBM HTTP Administration Server. For more information refer to the following URL:

http://publib.boulder.ibm.com/infocenter/wchelp/v5r6m1/topic/ com.ibm.commerce.admin.doc/tasks/tsrensureweb.htm

- 11. Windows Open a new command prompt window for each section of the fix pack install process. This will ensure that your PATH and CLASSPATH variables are reset.
- 12. AIX Solaris Run the following command: . WAS\_installdir/bin/setupCmdLine.sh

#### Next step

**AIX Linux Solaris Windows** Install the fix pack by completing one of the following sections:

- "Silent install."
- "Graphical user interface install" on page 12.

| <b>400</b> | DB2       | for 🕨 | 390 | z/0S | Install the fix pack by completing the |
|------------|-----------|-------|-----|------|----------------------------------------|
| following  | section:  |       |     |      |                                        |
| • "Silent  | install." |       |     |      |                                        |

## Silent install

Note: Ensure that you complete all sections in the order that they appear.

## Applying the fix pack to WebSphere Commerce

#### **Updating WebSphere Commerce**

This section updates the WebSphere Commerce product.

- 1. Ensure you have reviewed and completed all the necessary steps in "Prerequisites" on page 3
- 2. AIX Solaris Windows Using the command line, navigate to the *fp\_installdir* directory.
- 3. Enter the QShell by typing QSH at the OS/400 or i5/OS command prompt. Navigate to the *fp\_installdir* directory.
- 4. Run the following command, replacing where appropriate, options specific to your WebSphere Commerce installation.

🕨 AIX 🔰 400 📄 Linux 📄 Solaris

./updateSilent.sh fixpack install WC\_installdir fixpackID fp\_installdir

updateSilent.bat fixpack install WC\_installdir fixpackID fp\_installdir

When you see any of the following names, substitute your required option or system value as described:

- *WC\_installdir*: The installation path for WebSphere Commerce. The default installation directory is defined in the Preface under the section Path variables on page vii.
- *fixpackID*: The name of the fix pack to be installed. For example, wc561BE\_fp1\_*platform*.
- *fp\_installdir*: The temporary directory where the fix pack was downloaded into.

For example,

Windows

AX ./updateSilent.sh fixpack install /usr/WebSphere/ CommerceServer561 wc561BE\_fp2\_aix /5612

400 ./updateSilent.sh fixpack install /QIBM/ProdData/ CommerceServer561 wc561BE\_fp2\_os400 /QIBM/5612

Linux ./updateSilent.sh fixpack install /opt/WebSphere/ CommerceServer561 wc561PR0\_fp2\_linux /5612

Solaris ./updateSilent.sh fixpack install /opt/WebSphere/ CommerceServer561 wc561PR0\_fp2\_sun /5612

Windows updateSilent.bat fixpack install c:\WebSphere\CommerceServer561
wc561EXPRESS\_fp2\_win c:\5612

- 5. Ensure that the installer displays the message Fix pack installation completed successfully. If you do not get this message the installer will indicate which log files to check.
- **Note:** If you do not have existing WebSphere Commerce instances or Payments instances, then the fix pack installation is complete; move on to "Post installation steps" on page 15 and complete any applicable steps. If you have existing WebSphere Commerce instances or Payments instances, refer to "Applying the fix pack to existing WebSphere Commerce and WebSphere Payments instances."

## Applying the fix pack to existing WebSphere Commerce and WebSphere Payments instances

#### Running the updatedb script

This section updates the WebSphere Commerce instance database. Repeat these steps for each WebSphere Commerce instance you have configured on your machine. If your WebSphere Commerce instance is running in a clustered environment, ensure that the server is stopped on all nodes before continuing.

- 1. AIX Solaris Switch to the WebSphere Commerce non-root user ID. This ID was created before installing WebSphere Commerce.
- 2. Navigate to the *WC\_installdir*/bin directory.
- 3. Run the following command:

AlX Solaris Cupdatedb.sh dbname userId password instance\_name dbtype dbhost staging platform locale earPath [schemaowner] [migFrom]

#### ▶ Windows

updatedb.bat dbname userId password instance\_name dbtype dbhost staging platform locale earPath [migFrom]

#### 400

./updatedb dbname userId password instance\_name dbtype dbhost staging platform locale earPath [migFrom]

When you see any of the following names, substitute your required option or system value as described:

• *dbname*: The name of the database to be updated.

<sup>400</sup> This is the database name as found in the relational database directory.

• *userId*: The user ID of the user who owns the database.

<sup>400</sup> The owner of the WebSphere Commerce instance.

• *password*: The password of the user who owns the database.

<sup>400</sup> The password of the owner of the WebSphere Commerce instance.

- *instance\_name*: The name of a previously created WebSphere Commerce instance.
- *dbtype*: DB2390, DB2, or Oracle.
- *dbhost*: The fully qualified host name of the machine where the database resides.
- *staging*: Either Y or N if your database is for the staging server.
- *platform*: The platform of the database is ws or iSeries.
- *locale*: The default locale of this instance, and is one of: en\_US, fr\_FR, es\_ES, de\_DE, it\_IT, pt\_BR, ko\_KR, ja\_JP, zh\_CN or zh\_TW.
- *earPath*: Path of the ear of the previously created WebSphere Commerce instance.
- Linux > DB2 for 390 *schemaowner*: The schema owner of the database.
- *migFrom*: This parameter must be specified only when using the updatedb tool to complete a migration from a previous version of WebSphere Commerce. If you are migrating from a previous version of WebSphere Commerce, specify 5.6.1.0 for this parameter. This value represents the current 5.6.1 fix pack version of the database; since the database migration tool only upgrades the database from the previous version to version 5.6.1.0, the value must be 5.6.1.0.

AlX Solaris Windows To verify that the script was successful, complete one of the following steps:

• If you are upgrading from WebSphere Commerce Version 5.6.1.0, review the following log file for errors:

WC\_installdir/logs/updatedb\_fpX\_dbtype\_time\_stamp.log

• If you are upgrading from WebSphere Commerce Version 5.6.1.1 no log file is generated. Any failures or errors are displayed in the command prompt session.

<sup>400</sup> The session that you ran the updatedb script indicates a directory to check to view the log files. The logs files are not located in this directory. Refer to the /WC\_installdir/logs directory for the appropriate log files.

**Note:** If the migFrom parameter was specified in the updatedb.sh command, additional log files are created in directory /*WC\_installdir*/logs with names of: updatedb\_fp*X\_dbtype\_time\_stamp*.log.

#### Updating existing WebSphere Commerce and WebSphere Payments instances

Repeat these steps for each WebSphere Commerce instance or WebSphere Payments instance or both you have configured on your system.

- 1. Alx Solaris Ensure that you are logged in as the root user.
- 2. AIX Solaris Windows Using the command line, navigate to the *fp\_installdir* directory.
- **3.** Enter the QShell by typing QSH at the OS/400 or i5/OS and command prompt. Navigate to the *fp\_installdir* directory.

4. Run the following command, replacing where appropriate, options specific to your WebSphere Commerce installation.

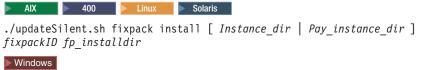

updateSilent.bat fixpack install [ Instance\_dir | Pay\_instance\_dir ]
fixpackID fp\_installdir

When you see any of the following names, substitute your required option or system value as described:

- *Instance\_dir*: The path for your WebSphere Commerce instance. The default directory is defined in the Preface under the section Path variables on page vii.
- *Pay\_instance\_dir*: The path for your WebSphere Commerce Payments instance. The default directory is defined in the Preface under the section Path variables on page vii.
- *fixpackID*: The name of the fix pack to be installed. For example, wc561BE\_fp2\_os400.
- *fp\_installdir*: The temporary directory where the fix pack was downloaded into.

For example, to apply the fix pack to the WebSphere Commerce instance:

WC\_demo.ear wc561BE\_fp2\_aix /5612

400 ./updateSilent.sh fixpack install /QIBM/UserData/WebAS5/Base/ default/installedApps/myCellName/WC\_demo.ear wc561EXPRESS\_fp2\_os400 /QIBM/5612

Linux ./updateSilent.sh fixpack install /opt/WebSphere/AppServer/ installedApps/myCellName/

WC\_demo.ear wc561PR0\_fp2\_linux /5612

For example, to apply the fix pack to the Payments instance:

400 ./updateSilent.sh fixpack install /QIBM/UserData/WebAS5/Base/ default/installedApps/myCellName/

wpm\_Commerce\_Payments\_App.ear wc561BE\_fp2\_os400 /QIBM/5612

Windows updateSilent.bat fixpack install c:\WebSphere\AppServer\
installedApps\myCellName\

wpm\_Commerce\_Payments\_App.ear wc561BE\_fp2\_win c:\5612

- 5. Ensure that the installer displays the message Fix pack installation completed successfully. If you do not get this message the installer will indicate which log files to check.
- **6**. The fix pack installation is complete; move on to "Post installation steps" on page 15 and complete any applicable steps.

## Graphical user interface install

## Applying the fix pack to WebSphere Commerce

#### Updating WebSphere Commerce

- 1. Ensure you have reviewed and completed all the necessary steps in "Prerequisites" on page 3.
- 2. Using the command line, navigate to the *fp\_installdir* directory and type the following command based on your operating system:

| AIX       | Linux    | Solar |
|-----------|----------|-------|
| ./updateW | izard.sh |       |
| ► Windows |          |       |

updateWizard.bat

- 3. Select a language and then click OK.
- 4. On the Welcome panel, review the information and click Next to continue.
- 5. Click **Next** to accept the WebSphere Commerce product found on your computer.
- 6. Select Install fix packs. Click Next.
- 7. Under Fix Pack Directory, type the following:

| Windows | AIX | Linux | Solaris |
|---------|-----|-------|---------|
|         |     |       |         |

fp\_installdir

where *fp\_installdir* is the location of your fix pack files.

- 8. Click Next.
- 9. Click Next to accept the fix pack found.
- 10. Click Next to begin installing.
- 11. Ensure that the installer displays the message The following fix pack was successfully installed. If you do not see this message the installer will indicate which log files to check. Click **Finish**.
- **Note:** If you do not have existing WebSphere Commerce instances or Payments instances, then the fix pack installation is finished. Refer to "Post installation steps" on page 15 and complete any applicable steps. If you have existing WebSphere Commerce instances or Payments instances, refer to "Applying the fix pack to existing WebSphere Commerce and WebSphere Payments instances."

## Applying the fix pack to existing WebSphere Commerce and WebSphere Payments instances

#### Running the updatedb script

This section updates the WebSphere Commerce instance database. Repeat these steps for each WebSphere Commerce instance you have configured on your machine. If your WebSphere Commerce instance is running in a clustered environment, ensure that the server is stopped on all nodes before continuing.

- 1. AIX Solaris Switch to the WebSphere Commerce non-root user ID. This ID was created before installing WebSphere Commerce.
- 2. Navigate to the WC\_installdir/bin directory.
- **3**. Run the following command:

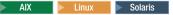

./updatedb.sh dbname userId password instance\_name dbtype dbhost staging ws locale earPath schemaowner [migFrom]

#### Windows

updatedb.bat dbname userId password instance\_name dbtype dbhost staging locale earPath schemaowner [migFrom]

#### 400

./updatedb dbname userId password instance\_name dbtype dbhost staging ws locale earPath schemaowner  $[{\rm migFrom}]$ 

When you see any of the following names, substitute your required option or system value as described:

• *dbname*: The name of the database to be updated.

<sup>400</sup> This is the database name as found in the relational database directory.

• *userId*: The user ID of the user who owns the database.

<sup>400</sup> The owner of the WebSphere Commerce instance.

• *password*: The password of the user who owns the database.

<sup>400</sup> The password of the owner of the WebSphere Commerce instance.

- *instance\_name*: The name of a previously created WebSphere Commerce instance.
- *dbtype*: DB2390, DB2, or Oracle, .
- *dbhost*: The fully qualified host name of the machine where the database resides.
- *staging*: Either Y or N if your database is for the staging server.
- *platform*: The platform of the database is ws or iSeries.
- *locale*: The default locale of this instance, and is one of: en\_US, fr\_FR, es\_ES, de\_DE, it\_IT, pt\_BR, ko\_KR, ja\_JP, zh\_CN or zh\_TW.
- *earPath*: Path of the ear of the previously created WebSphere Commerce instance.
- DB2 for 390 schemaowner: The schema owner of the database.
- *migFrom*: This parameter must be specified only when using the updatedb tool to complete a migration from a previous version of WebSphere Commerce. If you are migrating from a previous version of WebSphere Commerce, specify 5.6.1.0 for this parameter. This value represents the current 5.6.1 fix pack version of the database; since the database migration tool only upgrades the database from the previous version to version 5.6.1.0, the value must be 5.6.1.0.

AIX **Linux** Solaris Windows To verify that the script was successful,

complete one of the following steps:

• If you are upgrading from WebSphere Commerce Version 5.6.1.0, review the following log file for errors:

WC\_installdir/logs/updatedb\_fpX\_dbtype\_time\_stamp.log

• If you are upgrading from WebSphere Commerce Version 5.6.1.1 the log file is not generated. Any failures or errors are displayed in the command prompt session.

<sup>400</sup> The session that you ran the updatedb script indicates a directory to check to view the log files. The logs files are not located in this directory. Refer to the */WC\_installdir/*logs directory for the appropriate log files.

Note: If the migFrom parameter was specified in the updatedb.sh command, additional log files are created in directory /WC\_installdir/logs with names of: updatedb\_fpX\_dbtype\_time\_stamp.log.

## Updating existing WebSphere Commerce and WebSphere Payments instances

This section updates your WebSphere Commerce instance or WebSphere Payments instance. Repeat these steps for each WebSphere Commerce instance or Payments instance or both you have configured on your system. These steps are not needed if the WebSphere Commerce Payments instance exists and a WebSphere Commerce instance does not exist.

- 1. Alx Solaris Ensure that you are logged in as the root user.
- **2.** If you are installing from a remote machine, run the following commands to export your display:

DISPLAY=fully\_qualified\_hostname:0.0
export DISPLAY

where *fully\_qualified\_hostname* is the name of the client machine that you are using to complete the installation.

**3**. Using the command line, navigate to the *fp\_installdir* directory and enter the following commands based on your operating system:

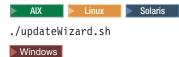

updateWizard.bat

- 4. Select a language and then click OK
- 5. Click Next to continue.
- 6. Check the Specify product information check box, then click Browse.
- 7. Navigate to the following directory:

> WAS 5.1

WAS\_installdir/installedApps/cell\_name

#### WAS 6.0

WAS\_installdir/profiles/WAS\_WC\_profiledir/installedApps/
cell\_name

Apply the fix pack to a WebSphere Commerce instance:

- a. Click on the **WC**\_*instance*\_*name*.ear folder.
- b. Click OK.
- c. Click **Next** to continue.
- To apply the fix pack to a WebSphere Commerce Payments instance:
- a. Click on the pay\_instance\_name\_Commerce\_Payments\_App.ear folder.
- b. Click OK.
- c. Click Next to continue.
- 8. Select Install fix packs. Click Next.

9. Under Fix Pack Directory, type:

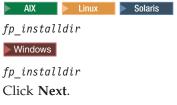

- 10. Click Next to accept the fix pack found.
- 11. Click Next to begin installing.
- 12. Ensure that the installer displays the message The following fix pack was successfully installed. If you do not see this message the installer will indicate which log files to check.
- **13**. Click **Finish**. The fix pack installation is complete; continue to "Post installation steps" and complete any applicable steps.

#### Post installation steps

## Running the fixDeploy tool

Follow these steps to update Enterprise Java Beans in the WebSphere Application Server repository for each WebSphere Commerce instance. If you already have a WebSphere Commerce instance complete these steps, and repeat for each additional instance:

1. Create a temporary directory with 100MB of free space. We will refer to this directory as *temp\_dir*.

**Note:** You must create this directory with your WebSphere Commerce non-root user ID.

- 2. Open a command prompt window
- 3. AIX Solaris Switch to the WebSphere Commerce non-root user ID. This ID was created before installing WebSphere Commerce.
- 4. Switch to the *WC\_installdir*/bin directory
- 5. Run the following command:
  - AIX Linux Solaris

./fixDeploy.sh temp\_dir WAS\_dir instance\_name

temp\_dir

This is the temporary directory that was created earlier in this section.

WAS\_dir

- **WAS 5.1** This is the WebSphere Application Server installation path. For example, /WebSphere/AppServer.
- **WAS 6.0** This is the WebSphere Application Server profile path where the WebSphere Commerce EAR is deployed. For example, /IBM/WebSphere/AppServer/profiles/default.

instance\_name

This is the name of the WebSphere Commerce instance. For example, demo.

For example,

./fixDeploy.sh /temp/workspace /WebSphere/AppServer/ demo

400 ./fixDeploy.sh temp\_dir WAS\_dir instance\_name

#### temp\_dir

This is the temporary directory that was created earlier in this section.

WAS\_dir

- **WAS 5.1** This is the WebSphere Application Server installation path. For example, /QIBM/UserData/WebAS51/Base/default
- WAS 6.0 This is the WebSphere Application Server profile path where the WebSphere Commerce EAR is deployed. For example, /QIBM/UserData/WebSphere/AppServer/V6/Base/profiles/ default.

instance\_name

This is the name of the WebSphere Commerce instance. For example, demo.

For example,

./fixDeploy.sh /QIBM/tmp/workspace /QIBM/UserData/WebAS51/Base/ default/ demo

• Windows fixDeploy.bat *temp\_dir WAS\_dir instance\_name* 

temp\_dir

This is the temporary directory that was created earlier in this section.

WAS\_dir

- **WAS 5.1** This is the WebSphere Application Server installation path. For example, C:\WebSphere\AppServer
- WAS 6.0 This is the WebSphere Application Server profile path where the WebSphere Commerce EAR is deployed. For example, C:\WebSphere\AppServer\profiles\default.
- instance\_name

This is the name of the WebSphere Commerce instance. For example, demo.

For example,

fixDeploy.bat c:\temp\workspace C:\WebSphere\AppServer demo

Verify that the script completed successfully, by reviewing the following log file: WC\_installdir/logs/fixDeploy.log

#### Updating file permissions

🕨 AIX 📄 Linux 📄 Solaris

This section updates file ownership and permissions on UNIX<sup>®</sup> systems.

- 1. Switch to the root user.
- 2. Navigate to the *WC\_installdir*/bin directory.
- **3**. Run the following command:

./wcnonroot.sh

## Updating file permissions

iSeries

This section updates file ownership and permissions on i5/OS systems.

- 1. Open a QSH session.
- 2. Navigate to the *WC\_installdir*/bin directory.
- 3. Run the following command: iSeriesFileAuth.sh

## Oracle10g Database (10.0)

If you are using Oracle10g Database (10.0) you must apply the following APAR:

ftp://ftp.software.ibm.com/software/websphere/commerce/ 61/561APARS/JR22728\_561\_runtime.zip

## Updating the WebSphere Commerce information center

This fix pack updates your WebSphere Commerce information center. To enable this update, you must restart the WebSphere Commerce Information Center:

http://publib.boulder.ibm.com/infocenter/wchelp/v5r6m1/topic/ com.ibm.commerce.admin.doc/tasks/tsrwcic.htm

## Upgrading Taxware Sales and Use Tax Solution to 3.5.2 or higher

If you use Taxware you must update it after you have installed the WebSphere Commerce 5.6.1 fix pack. For information on updating Taxware refer to the following URL:

http://www.ibm.com/support/docview.wss?uid=swg21239266

## Uninstalling the fix pack

## Before removing the fix pack

Uninstalling the fix pack restores the WebSphere Commerce product files to the previous level. These instructions also remove the fix pack code from those WebSphere Commerce or WebSphere Commerce Payments instances that were updated at the same time the fix pack was applied to your system. Once the fix pack is applied to your system, you cannot revert your instance configuration files, or database configurations to their previous states.

WebSphere Commerce instances or WebSphere Commerce Payments instances that were created after the installation of the fix pack, will remain at the current fix pack level. Following these instructions will not restore these instances to the previous level. If these instances are required to be at the previous level, contact IBM Support for further assistance.

### Before you uninstall

- 1. AIX Clinux Solaris Ensure that you are logged in as the root user for WebSphere Commerce.
- 2. Ensure that you are logged in as a user that has QSECOFR authority.
- 3. Windows Ensure that you are logged in with a Windows user ID that is a member of the Administrator group.
- 4. Stop the following:
  - WebSphere Commerce Application Servers. For example, WC\_instance\_name.
  - WebSphere Commerce Configuration Manager server.
  - Web server and its respective administration processes. For example, the IBM HTTP Server and the IBM HTTP Administration Server.

#### Next step

**AIX Linux Solaris Windows** Uninstall the fix pack by completing one of the following sections:

- "Silent uninstall."
- "Graphical user interface uninstall" on page 21.

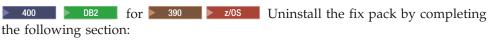

• "Silent uninstall."

## Silent uninstall

### Removing the fix pack from WebSphere Commerce

- 1. AlX Linux Solaris Windows Using the command line, navigate to the *fp\_installdir* directory.
- 2. Enter the QShell by typing QSH at the OS/400 or i5/OS command prompt. Navigate to the *fp\_installdir* directory.

**3**. Run the following command, replacing where appropriate, options specific to your WebSphere Commerce installation.

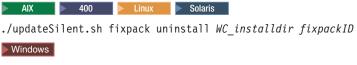

updateSilent.bat fixpack uninstall WC\_installdir fixpackID

4. Ensure that the installer displays the following message: Fix pack uninstallation completed, please check /WC\_installdir/logs/update/ timestamp\_wc561edition\_fp1\_operating\_system\_uninstall.log

The message contains the location of the log file created during uninstall. Uninstallation of the fix pack is complete.

5. If you do not have existing WebSphere Commerce instances or Payments instances, the fix pack uninstallation is complete. If you have existing WebSphere Commerce instances or Payments instances on which the fix pack has been applied, refer to "Removing the fix pack from existing WebSphere Commerce and Payments instances."

### Removing the fix pack from existing WebSphere Commerce and Payments instances

Repeat these steps for each WebSphere Commerce and WebSphere Commerce Payments instance that you have configured on you system.

- 1. Using the command line, navigate to the *fp\_installdir* directory.
- 2. Enter the QShell by typing QSH at the OS/400 or i5/OS command prompt. Navigate to the *fp\_installdir* directory.
- **3**. Run the following command, replacing where appropriate, options specific to your WebSphere Commerce installation.

./updateSilent.sh fixpack uninstall [ Instance\_dir | Pay\_instance\_dir ]
fixpackID

./updateSilent.sh fixpack uninstall Instance\_dir fixpackID

updateSilent.bat fixpack uninstall [ Instance\_dir | Pay\_instance\_dir ]
fixpackID

When you see any of the following names, substitute your required option or system value as described:

#### Instance\_dir

The path for your WebSphere Commerce instance. The default directory is defined in the Preface under the section Path variables on page vii.

#### Pay\_instance\_dir

The path for your WebSphere Commerce Payments instance. The default directory is defined in the Preface under the section Path variables on page vii.

#### fixpackID

The name of fix pack to be uninstalled. For example, wc561BE\_fp2\_aix.

For example, to remove the fix pack from the WebSphere Commerce instance:

./updateSilent.sh fixpack uninstall /QIBM/UserData/WebAS51/Base/WAS\_myserver/ installedApps/cell\_name/ WC\_demo.ear wc561BE\_fp2\_os400

updateSilent.bat fixpack uninstall c:\WebSphere\AppServer\installedApps\
cell\_name\ pay\_instance\_name\_Commerce\_Payments\_App.ear wc561BE\_fp2\_win

4. Ensure that the installer displays the following message:

Fix pack uninstallation completed, please check /WC\_installdir/logs/update/ timestamp\_wc561edition\_fp1\_operating\_system\_uninstall.log

The message contains the location of the log file created during uninstall.

### Graphical user interface uninstall

## Removing the fix pack from WebSphere Commerce

1. Using the command line, navigate to the *fp\_installdir* directory and type the following commands based on your operating system:

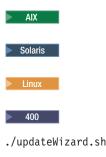

#### Windows

updateWizard.bat

- 2. Select a language and then click OK.
- 3. On the Welcome page, click Next to continue.
- 4. Click **Next** to accept the WebSphere Commerce product found on your computer.
- 5. Select Uninstall fix packs. Click Next.
- 6. Select the fix pack to be uninstalled. Click Next to continue
- 7. Click **Next** to uninstall the fix pack.
- 8. Ensure that the installer displays the message The following fix pack was successfully uninstalled. If you do not see this message the installer will indicate which log files to check. Click **Finish** to exit.

**Note:** If you do not have existing WebSphere Commerce instances or Payments instances the fix pack uninstallation is complete. If you have existing WebSphere Commerce instances or Payments instances on which the fix pack has been applied, continue to "Removing the fix pack from existing WebSphere Commerce and Payments instances."

## Removing the fix pack from existing WebSphere Commerce and Payments instances

This section removes the fix pack from your existing WebSphere Commerce instance or Payments instance. Repeat these steps for each WebSphere Commerce instance or Payments instance or both you have configured on you system.

1. Using the command line, navigate to the *fp\_installdir* directory and type the following commands based on your operating system:

| AIX     |  |
|---------|--|
|         |  |
|         |  |
| Solaris |  |

| Linux |  |
|-------|--|
|       |  |
| 400   |  |
|       |  |

./updateWizard.sh

#### Windows

updateWizard.bat

- 2. Select a language and then click OK.
- 3. Click Next to continue.
- 4. Check the **Specify product information** check box, then click **Browse**.
- 5. Navigate to the following directory:

> WAS 5.1

WAS\_installdir/installedApps/cell\_name

#### WAS 6.0

WAS\_installdir/profiles/WAS\_WC\_profiledir/installedApps/
cell\_name

If you are removing the fix pack from a WebSphere Commerce instance:

- a. Click once on the WC\_instance\_name.ear folder.
- b. Click OK.
- c. Click Next to continue.

If you are removing the fix pack from a WebSphere Commerce Payments instance:

- a. Click once on the pay\_instance\_name\_Commerce\_Payments\_App.ear folder.
- b. Click OK.
- c. Click Next to continue.
- 6. Select **Uninstall fix packs**. Click **Next**. If the installer is unable to locate the installed fix pack, exit the installer and return to step 1 on page 21.
- 7. Select the fix pack to be uninstalled. Click Next to continue.
- 8. Click Next to uninstall the fix pack.
- 9. Ensure that the installer displays the message The following fix pack was successfully uninstalled. If you do not see this message the installer will indicate which log files to check.
- 10. Click Finish. Uninstallation of the fix pack is complete.

## Appendix A. Troubleshooting

## Error running acpload.cmd - The input line is too long

You may encounter an error claiming "The input line is too long" when executing the acpload.cmd post-installation step. The commands called in the acpload.cmd script are too long for the Windows command line because of large variables used. This is usually caused by a large CLASSPATH variable.

To resolve the problem, you must redefine the CLASSPATH variable in your command (DOS) environment to reduce its size. Ensure that you do not remove entries for your database software. In your command window, you can reset the CLASSPATH variable with the set command.

For example: C:\WebSphere\CommerceServer\bin\>set CLASSPATH='...'

Where '...' represents the path entries you choose to use in your class path. After the CLASSPATH variable is redefined, run the acpload.cmd again as documented in the post-installation section of the document.

## Error updating EJB isolation levels

You receive an error when updating EJB isolation levels using the fixDeploy tool. The exception is similar to the following example:

parsing ejbJarXmlFile : /opt/WebSphere/AppServer/config/cells/redbud/applications /WC\_demo.ear/deployments/WC\_demo/Catalog-ProductManagementData.jar/META-INF/ ejb\_jar.xml java.net.ConnectException: Connection timed out

When parsing the ejb-jar.xml file, the fixDeploy tool needs to refer to the DTD file that is located on the Sun Microsystems Web site. If the machine cannot connect to this external site, the process fails. To work around this problem, make sure that the machine is able to make connection to external sites.

## Store pages do not display completely; parts of pages are missing

If you see one of the following error messages in the SystemOut.log file, follow the instructions for the corresponding solution.

| Error/Exception Solution |
|--------------------------|
|--------------------------|

| Illegal target of jump or            | Workaround                                                                                                    |
|--------------------------------------|----------------------------------------------------------------------------------------------------|
| branchjavax.servlet.ŜervletException | <ol> <li>Clear the cached/compiled JSP file<br/>classes out of /opt/WebSphere/<br/>AppServer/temp/<br/>%node%/instance_name/instance_name/<br/>Stores.war</li> </ol> |
|                                      | 2. Navigate to WAS_ <i>installdir</i> /bin                                                                                                    |
|                                      | <b>3</b> . Precompile the JSP pages.                                                                                                    |
|                                      | ./JspBatchCompiler.sh<br>-enterpriseapp.name <i>instance_name</i><br>-cell.name %CELL% -node.name<br>%NODE% -server.name <i>instance_name</i>                        |
|                                      | ./JspBatchCompiler.bat<br>-enterpriseapp.name <i>instance_name</i><br>-cell.name %CELL% -node.name<br>%NODE% -server.name <i>instance_name</i>                       |

# WebSphere Commerce Payments instance creation fails to create an entry in the Digital Certificate Manager

During WebSphere Commerce Payments instance creation, the QIBM\_HTTP\_SERVER\_pay\_instance entry may not be created within Digital Certificate Manager. This problem is experienced when SSL is configured for the WebSphere Commerce Payments instance. To correct the problem, review the information contained in this section.

- The cause of this problem may originate in the QBATCH subsystem. On the machine where you have installed WebSphere Commerce Payments, check the settings in the QBATCH subsystem:
  - Ensure that the QBATCH subsystem is running. To ensure that the subsystem is running, use the following command: WRKACTJOB
  - 2. The Configuration Manager submits a job to the QBATCH subsystem in order to add an entry into Digital Certificate Manager. The job may be held or may not be able to run. Use the following OS/400 commands to increase the entries:

WRKJOBQ \*ALL

Search for the QBATCH job queue. This job queue shows waiting job queue entries. Working with the QBATCH job queue shows additional information on the jobs that are waiting to be scheduled. Look for a job that will add an entry into the Digital Certificate Manager.

The OS/400 command DSPSBSD QBATCH presents a menu of options. The **Job queue entries** option shows the number of jobs that can be active in the subsystem at any given time. If the MAX ACTIVE is set to 0 or 1, increase this using the following command:

CHGJOBQE QBATCH

This command allows you to alter the MAXACT parameter.

- The cause of the problem originates in the user profile settings. On the machine where you have installed WebSphere Commerce Payments, complete the following:
  - 1. Run the following command:

DSPUSRPRF <F4>

- 2. In the User Profile field, enter the profile ID that starts the Configuration Manager server.
- **3.** Record the value of the Job Description and Library fields and return to the command line.
- Run the following command: CHGJOBD <F4>
- 5. Enter the values recorded in 3.
- 6. Press the F9 and F10 keys to display additional parameters.
- 7. Change the HOLD field to \*NO.
- **8**. Ensure that the user profile that starts the Configuration Manager logs off and then logs back onto the system.
- **9**. If needed, restart the Configuration Manager server and create a new WebSphere Commerce Payments instance.

## Database users do not have authority to perform operations on objects when using remote DB2/390 Version 8 server

When you purchase orders in a B2B Direct store using remote DB2/390 Version 8 server, you will see a 'Generic Error' web page and receive the following error message in the SystemOut.log file.

COM.ibm.db2.jdbc.DB2Exception: [IBM][CLI Driver][DB2] SQL0551N "TUSERXX" does not have the privilege to perform operation "DELETE" on object "TGUSERXX.TMPRCTLIST". SQLSTATE=42501

To resolve the problem, contact your DB2/390 administrator. DB2/390 SYSADM privilege should be granted to database users with following command:

GRANT SYSADM TO TUSERxx in the DB2I

Where TUSERXX means the database user to be granted SYSADM privilege.

# Failure to execute DELETE SQL statement in staging DB when using a remote DB2/390 Version 8 server

When you execute a DELETE SQL statement in staging database using a remote DB2/390 Version 8 server, the statement will fail and you will receive the following error message:

DB21034E The command was processed as an SQL statement because it was not a valid Command Line Processor command. During SQL processing it returned: SQL0723N An error occured in a triggered SQL statement in trigger "XXXX.STAGXXXX". Information returned for the error includes SQLCODE "42895", SQLSTATE "001," and message tokens "3". SQLSTATE=09000

To resolve the problem, PQ86276/UQ86546 should be applied to the DB2/390 server. For more information about how to apply the PTF, contact your DB2/390 administrator. Download the PTF from this link:

http://techsupport.services.ibm.com/server/390.ShopCart?add=true&ptfs=UQ86546

For more information about this fix, review interim fix PQ86276 at the following URL:

http://www.ibm.com/support/docview.wss?uid=swg1PQ86276

## Errors when invoking WebSphere Commerce stored procedures on DB2 Universal Database for iSeries for OS/390 or zSeries

When invoking WebSphere Commerce stored procedures on DB2 Universal Database<sup>™</sup> for iSeries for OS/390 you encounter similar errors:

[IBM][CLI Driver][DB2] SQL0551N "TUSER04" does not have the privilege to perform operation "SELECT" on object "TGUSER04.VERSIONSPC ". SQLSTATE=42501 [IBM][CLI Driver][DB2] SQL0551N "TUSER04" does not have the privilege to perform operation "CALL" on object "TGUSER04.CURRENTVERSION ". SQLSTATE=42501

If you encounter these errors, complete the following steps:

- 1. Remove all WebSphere Commerce stored procedures by running the db2 drop procedure command in SPUFI on the OS/390 or zSeries. Drop the following stored procedures:
  - ALLOCATEITEM
  - ALLOCBORA
  - ADJUSTINVENTORY
  - AVAILABLEINV
  - AVAILINVSTORE
  - AVAILRADATE
  - AVAILRECEIPTS
  - BACKORDERITEM
  - CURRENTVERSION
  - DELETEBACKORDER
  - EXPSUBA
  - EXPECTEDINV
  - GETITEMS
  - INVENTORYALLOCAT
  - RAALLOCATION
  - REVERSEINVENTORY
  - SHIPITEMS
- Edit each JCL and search for the following lines: BIND PACKAGE(CLMM??) QUALIFIER(SSSSSS) MEMBER(DELETEBA) ACT(REP) ISO(CS)
- 3. Edit those lines to add the following entries: BIND PACKAGE(CLMM??) OWNER(user\_name) QUALIFIER(user\_name) MEMBER(DELETEBA)ACT(REP) ISO(CS)

Where the *user\_name* is the schema owner.

4. Grant the schema owner the appropriate privileges: GRANT EXECUTE ON PROCEDURE user\_name.\* TO user\_name

where *user\_name* is the schema owner.

5. Submit the modified JCLs to compile and bind the stored procedures. For more information refer to the following URL:

http://publib.boulder.ibm.com/infocenter/wchelp/v5r6m1/topic/ com.ibm.commerce.developer.doc/tasks/tdecpjsp.htm

6. Verify that the stored procedures are created properly. For more information refer to the *IBM WebSphere Commerce Installation Guide*.

## Remote DB2/390 Version 8

# Solution for failure to execute DELETE SQL statement in staging DB

DB2 for 390

When you issue a DELETE SQL statement in a WebSphere Commerce staging database using a remote DB2/390 Version 8 server, an additional fix is required on the DB2/390 server side. Contact your DB2/390 administrator to download and apply the DB2/390 PTF Q86276/UQ86546. Download the fixes from this link:

http://techsupport.services.ibm.com/server/390.ShopCart?add=true&ptfs=UQ86546

For more information about this fix, review interim fix PQ86276 at the following link:

http://www.ibm.com/support/docview.wss?uid=swg1PQ86276

## Precompiling JSP files on OS/400 or i5/OS

#### 400

If you are running WebSphere Commerce on OS/400 or i5/OS, precompile your JSP files before launching your store by completing the following steps:

1. Backup and delete the WAS\_userdir/Base/WAS\_instance\_name/temp/cell\_name/ WC\_instance\_name

/WC\_instance\_name/Stores.war directory.

- 2. Start a QShell session (STRQSH) and navigate to the WAS\_installdir/bin directory.
- **3**. Run the following command:
  - JspBatchCompiler -enterpriseapp.name WC\_instance\_name -node.name cell\_name -webmodule.name module\_name -instance WAS\_instance\_name -server.name WC\_instance\_name

For example,

```
JspBatchCompiler -enterpriseapp.name WC_demo -node.name HOSTNAME1
  -webmodule.name Stores.war -instance default
```

-server.name WC demo 1> /qibm/pre compile.log 2>&1

# Appendix B. New and changed

# WebSphere Commerce updates

WebSphere Commerce fix packs include all fixes included in the previous fix pack. This fix pack contains the interim fixes (APARs) below:

| Interim fix # | Description                                                                                 |
|---------------|---------------------------------------------------------------------------------------------|
| IY71174       | Optimization of MemberGroup SQLs                                                            |
| IY71854       | Set CardVerifyCode to null after the order is approved                                      |
| IY71854       | Synchronous AutoApprove does not work with 'CVV remove APAR'                                |
| IY73830       | Pagination not working on Category List page for Promotions                                 |
| IY73888       | Address Dynamic kit under productbehavior                                                   |
| IY73928       | Payment amount greater than order amount                                                    |
| IY74025       | Targeting Profile not evaluated correctly for Promotions                                    |
| IY74361       | Product Set publish fails with 400+ categories                                              |
| IY74382       | setMessage(byte newMessage[]) catches java.lang exception                                   |
| IY74837       | ContractImportApprovedVersion fails with ampersand '&' symbol                               |
| IY75363       | Shopping carts do not merge after creating 2nd FFM Center                                   |
| IY76176       | Address SQL issue                                                                           |
| IY76507       | Address SQL performance issue                                                               |
| IY76589       | Subtotal is \$0 when using Ad Copy                                                          |
| IY76834       | Fixed access intents for product.getChildCatalogEntries().                                  |
| IY69062       | Provide recycling fee functionality to tax integration kit                                  |
| IY76886       | WebSphere Commerce Accelerator hangs when searching by a catgroup name                      |
| IY77045       | Select statements used by dynacache invalidation to be modified                             |
| IY77725       | Filter behavior when refer to deleted category                                              |
| IY77789       | Inclusion tc with Filter tc                                                                 |
| IY77798       | OrderItemMove calls MiscCmdLockItemSpecs when ATP is not enable                             |
| IY78564       | Flag to enable SKU in PMT from Catalog Management                                           |
| IY78613       | Modify Search Code to use the correct Standard Price definition                             |
| IY78928       | PD_COMMHOSTNAME null and throws null pointer exception                                      |
| IY79680       | Free Gift set as Nonbuyable creates NullPointer and Generic Error                           |
| IY79858       | Profile Type incorrectly set to 'C' when logging in via LDAP                                |
| IY79886       | Error in WebSphere Commerce Accelerator when finding product not in catalog filter          |
| IY80068       | Add flush() in the sendToTrashCan() method                                                  |
| IY80223       | JMSReplyTo was not set for SendTransactedMsg                                                |
| IY80583       | Cannot add product to a category if it belongs to many catalogs                             |
| IY80585       | For Business Direct, cannot create or delete e-spots from WebSphere<br>Commerce Accelerator |

| DV00447 |                                                                                                    |
|---------|----------------------------------------------------------------------------------------------------|
| IY80667 | wcep:imglink does not resolve non-standard ports                                                         |
| IY80849 | Cannot add product with vertical line to campaign using Browse                                           |
| IY81200 | Massloader fails when large CLOB is loaded with Oracle Thin driver                                       |
| IY81419 | In WebSphere Commerce Accelerator, under file management, users are<br>unable to delete individual files |
| IY81965 | Hitting 4K clob limit with AttachmentJDBCHelperBean-Oracle                                               |
| IY82039 | Add a configurable rounding system into promotion engine                                                 |
| IY82080 | IdResGen does not use open cursors efficiently                                                           |
| IY82308 | Makes 'cursor hold' parameter optional.                                                                  |
| IY82589 | Contracts and filtering differences in Master and Sales Catalogs                                         |
| IY82628 | OrderPrepareCmd handles the free gift item like OrderCalculate                                           |
| IY82844 | Cannot find user organization with consecutive spaces in LDAP                                            |
| IY82949 | Cannot rename files from ManageFiles GUI in WebSphere Commerce<br>Accelerator                            |
| IY82972 | Need to trim trailing space on Ad Copy Name                                                              |
| IY83337 | FileUploadAccessBean fires update to FILEUPLOAD table during read                                        |
| IY83748 | Unable to delete template that is assigned to a category in WebSphere<br>Commerce Accelerator            |
| IY83823 | PricingDataBean using commitCopyHelper()                                                                 |
| IY83995 | Domain Name should be able to handle $$                                                                  |
| IY84081 | Performance fix to have promotion engine use the information already saved in the context object         |
| IY84098 | Cannot delete shared requisition list                                                                    |
| IY84389 | PCI enablement                                                                                           |
| IY85022 | User search from WebSphere Commerce Accelerator locks up the whole table                                 |
| JR22058 | Contract excluded Category appearing on external pages                                                   |
| JR22078 | After a hang, jobs still in 'R' state in schactive table                                                 |
| JR22093 | Correct republish synced product sets issue                                                              |
| JR22113 | Corrected view order summary when the SKU for the gift is deleted issue                                  |
| JR22223 | getSKUName in EProUtil returns null, when CATENTDESC.NAME for an item is empty                           |
| JR22330 | Log on issue when cookie acceptance test is enabled                                                      |
| JR22108 | CSA order item discount is not calculated properly is some cases                                         |
| JR22412 | Catalog filter base contract adjustment                                                                  |
| JR22418 | Marketing Initiative not working properly with Customer Profile                                          |
| JR22442 | Long catentry_id gets truncated in WebSphere Commerce Accelerator                                        |
| JR22475 | langId param. in URL requires browser refresh to affect language                                         |
| JR22511 | Product Name and Description showing -9999 in WebSphere Commerce<br>Accelerator reports                  |
| JR22514 | Improve interface to allow customization for contract selection                                          |
| JR22536 | Password required for startup cannot be cleared in Configuration<br>Manager                              |

| 1000    |                                                                                   |
|---------|-----------------------------------------------------------------------------------|
| JR22573 | ProcessBackorders messes up order information in ORDPAYINFO                       |
| JR22574 | MassExtract utility extracts passwords incorrectly from Oracle                    |
| JR22594 | SupplierHub reset password fails if no challengeAnswer given                      |
| JR22701 | Do not store contract XML in the database for buyer contracts                     |
| JR22762 | In com.ibm.commerce.order.commands.OrderProcessCmdImpl.reverse                    |
| JR22773 | Order Place in WebSphere Commerce Accelerator fails if Quantity > Inventory       |
| JR22782 | French characters get corrupted in WCMSRecord.compuseMimeMessag                   |
| JR22786 | getParentProductDataBean() method in ItemDataBean does not work                   |
| JR22868 | resultOrder of ESPOT_RESULT_ORDER_ORIGINAL not functioning                        |
| JR22882 | Can add item to cart if no inventory, and backorderable='N'                       |
| JR22892 | Change Tax page of WebSphere Commerce Accelerator does not load                   |
| JR22893 | Lowest Contracted Price incorrect.                                                |
| JR22898 | New bid and autobid in auctions gives JavaScript error                            |
| JR22913 | MemoryLeak: free memory exhaust in JVM                                            |
| JR22920 | Non-US format in WebSphere Commerce Accelerator causes error in<br>Edit of Orders |
| JR22942 | Original store promotion will not work if segment is from related store           |
| JR22988 | Dialog boxes in WebSphere Commerce Accelerator (WC Tools) are<br>empty            |
| JR23005 | fixDeploy not able to execute when there are spaces in the path                   |
| JR23109 | StoreID is lost when administrator logs into the WebSphere Commerce Accelerator.  |
| JR23125 | Need to show massload completion status as 1 or 0 when complete                   |
| JR23139 | TAXAUDIT file record gets written before Payment approval                         |
| JR23150 | Resolve SKU method is not returning the correct SKUfor the promotion              |
| JR23155 | Wrong sets of master prices lists are returned                                    |
| JR23243 | Free shipping promotion fails with multiskufilter with only one SKU               |
| JR23244 | Billing Address sometimes missing from ORDERS table                               |
| JR23466 | Need to make customization of category create cmd possible.                       |
| JR23543 | Unable to display more than 20 users in included customer                         |
| JR23657 | Catalog search tool should support items and products that cannot be bought       |
| JR23688 | Cannnot assign shipping codes to products, only items                             |
| JR23692 | SQLSTATE=22001 while publishing FashionFlow in WC561                              |
| JR24013 | NoClassDefFound error when enabling VisaNet Cassette.                             |
| LI70916 | notifyOrderSubmitted e-mail not sent when using DoPaymentSimple                   |
| LI70922 | CodeDrivenAgendaBuilder for promotions                                            |
| LI70934 | Product description field length does not comply with TF standard                 |
| LI70965 | Deadlock on store creation for organization using Payment Manager                 |
| LI70967 | Add ability to disable database call to SUBORDERS table                           |
| L1/0907 |                                                                                   |

| LI71090 | Deleting a shippingmode in WebSphere Commerce Accelerator deletes related orderitems                          |
|---------|----------------------------------------------------------------------------------------------------|
| LI71096 | Estimated shipping date does not show the actual date                                                         |
| LI71098 | Shipping charge of \$0 not allowed at JSP level                                                               |
| LI71173 | User should not be able to register to a rejected Organization                                                |
| LI71188 | Cannot give 100% of discounts for a coupon                                                                    |
| LI71201 | UTF codeset checking does not work on Linux                                                                   |
| LI71252 | When e-mail notification is enabled for a guest shopper, two order cancellation e-mails are sent to shoppers. |
| SE22167 | OrdersMgpPersistListener is disabled but code runs regardless.                                                |
| SE23533 | Payments user roles cannot be assigned for many merchants                                                     |
| SE25158 | SQL Statement exceeds maximum size in AS/400 DB2 (SQLException)                                               |
| SI18855 | Custom Promotion is working, but order calculation is not as expected.                                        |
| SI21283 | User traffic data is not captured with dynacache enabled                                                      |
| SI23299 | Inventory table is out of sync with orders on i5/OS                                                           |

**Note:** If you have installed other APARs that are not listed above, you will need to reinstall them after applying this fix pack.

# Notices

This information was developed for products and services offered in the U.S.A.

IBM may not offer the products, services, or features discussed in this document in other countries. Consult your local IBM representative for information on the products and services currently available in your area. Any reference to an IBM product, program, or service is not intended to state or imply that only that IBM product, program, or service may be used. Any functionally equivalent product, program, or service that does not infringe any IBM intellectual property right may be used instead. However, it is the user's responsibility to evaluate and verify the operation of any non-IBM product, program, or service.

Any reference to an IBM licensed program in this publication is not intended to state or imply that only IBM's licensed program may be used. Any functionally equivalent product, program, or service that does not infringe any of IBM's intellectual property rights may be used instead of the IBM product, program, or service. Evaluation and verification of operation in conjunction with other products, except those expressly designated by IBM, is the user's responsibility.

IBM may have patents or pending patent applications covering subject matter described in this document. The furnishing of this document does not give you any license to these patents. You can send license inquiries, in writing, to:

IBM Director of Licensing IBM Corporation North Castle Drive Armonk, NY 10504–1785 U.S.A.

For license inquiries regarding double-byte (DBCS) information, contact the IBM Intellectual Property Department in your country or send inquiries, in writing, to:

IBM World Trade Asia Corporation Licensing 2-31 Roppongi 3-chome, Minato-ku Tokyo 106, Japan

The following paragraph does not apply to the United Kingdom or any other country where such provisions are inconsistent with local law:

INTERNATIONAL BUSINESS MACHINES CORPORATION PROVIDES THIS PUBLICATION "AS IS" WITHOUT WARRANTY OF ANY KIND, EITHER EXPRESS OR IMPLIED, INCLUDING, BUT NOT LIMITED TO, THE IMPLIED WARRANTIES OF NON-INFRINGEMENT, MERCHANTABILITY OR FITNESS FOR A PARTICULAR PURPOSE. Some states do not allow disclaimer of express or implied warranties in certain transactions, therefore, this statement may not apply to you.

This information could include technical inaccuracies or typographical errors. Changes are periodically made to the information herein; these changes will be incorporated in new editions of the publication. IBM may make improvements and/or changes in the product(s) and/or the program(s) described in this publication at any time without notice.

Any references in this information to non-IBM Web sites are provided for convenience only and do not in any manner serve as an endorsement of those Web sites. The materials at those Web sites are not part of the materials for this IBM product and use of those Web sites is at your own risk.

IBM may use or distribute any of the information you supply in any way it believes appropriate without incurring any obligation to you.

Licensees of this program who wish to have information about it for the purpose of enabling: (i) the exchange of information between independently created programs and other programs (including this one) and (ii) the mutual use of the information which has been exchanged, should contact:

IBM Canada Ltd. Office of the Lab Director 8200 Warden Avenue Markham, Ontario L6G 1C7 Canada

Such information may be available, subject to appropriate terms and conditions, including in some cases payment of a fee.

The licensed program described in this document and all licensed material available for it are provided by IBM under terms of the IBM Customer Agreement, IBM International Program License Agreement or any equivalent agreement between us.

Any performance data contained herein was determined in a controlled environment. Therefore, the results obtained in other operating environments may vary significantly. Some measurements may have been made on development-level systems and there is no guarantee that these measurements will be the same on generally available systems. Furthermore, some measurement may have been estimated through extrapolation. Actual results may vary. Users of this document should verify the applicable data for their specific environment.

Information concerning non-IBM products was obtained from the suppliers of those products, their published announcements or other publicly available sources. IBM has not tested those products and cannot confirm the accuracy of performance, compatibility or any other claims related to non-IBM products. Questions on the capabilities of non-IBM products should be addressed to the suppliers of those products.

All statements regarding IBM's future direction or intent are subject to change or withdrawal without notice, and represent goals and objectives only.

## Trademarks

The IBM logo and the following terms are trademarks or registered trademarks of International Business Machines Corporation in the United States or other countries or both:

• AIX

- DB2<sup>®</sup>
- IBM
- iSeries
- i5/OS
- pSeries
- xSeries
- zSeries
- OS/400
- WebSphere

Windows is a trademark of  $\mathsf{Microsoft}^{\texttt{®}}$  Corporation in the United States, other countries, or both.

Intel<sup>®</sup> is a trademark of Intel Corporation in the United States, other countries, or both.

Java<sup> $^{\text{TM}}$ </sup> and all Java-based trademarks are trademarks of Sun Microsystems, Inc. in the United States, other countries, or both.

Linux is a trademark of Linus Torvalds in the United States, other countries, or both.

UNIX is a trademark of The Open Group in the United States, other countries, or both.

Other company, product or service names may be the trademarks or service marks of others.

# IBN ®

Printed in USA